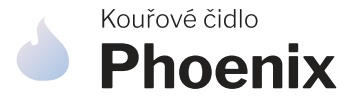

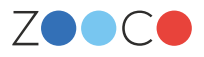

### Návod **na aktivaci**

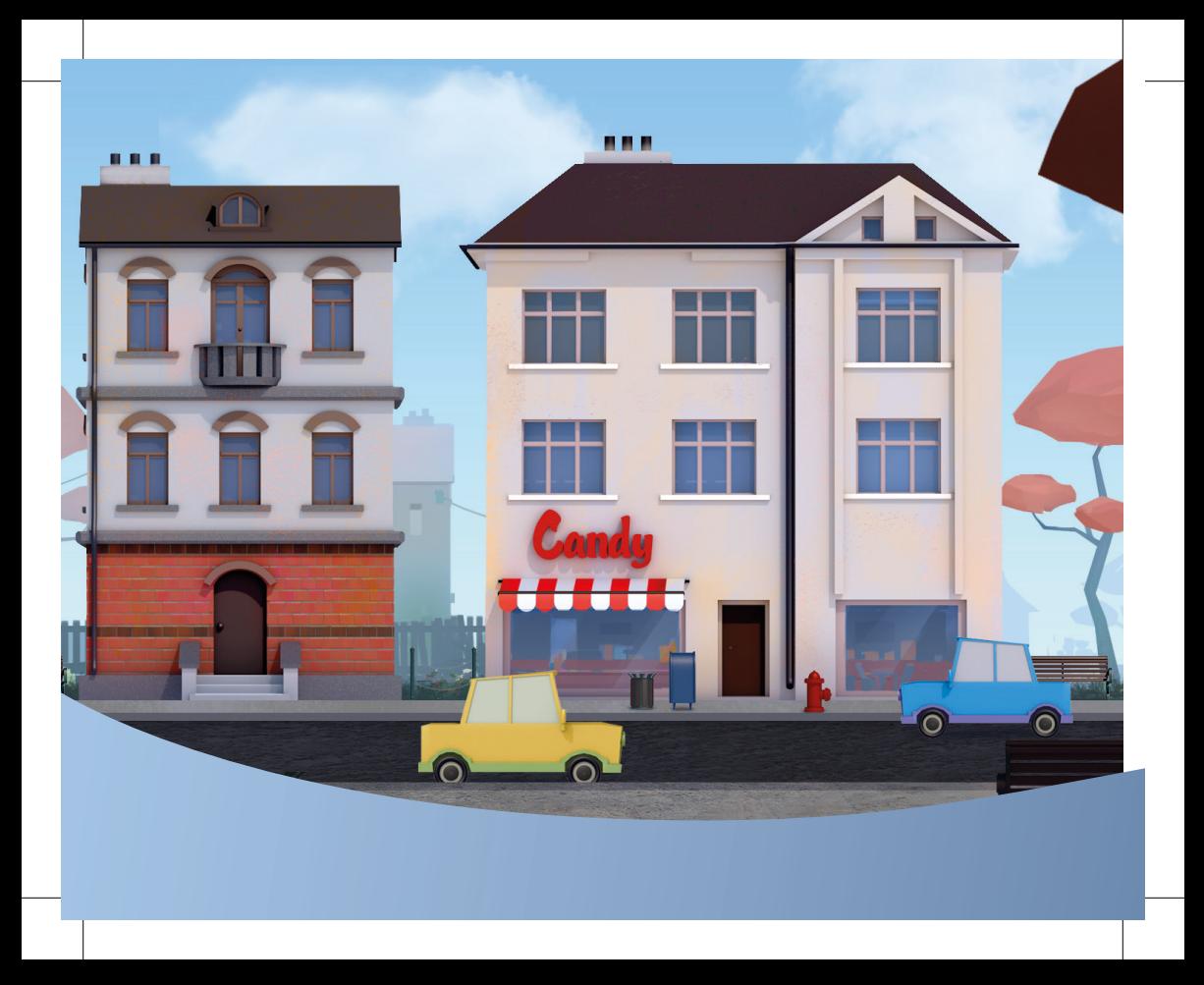

# **Vítejte v ZOOCO City**

Velice nás těší, že jste svěřili svoje bezpečí právě do rukou ZOOCO.

Nyní držíte v ruce manuál, který vás provede základním nastavením kouřového čidla tak, aby váš domov byl co nejdříve chráněn před nebezpečím požáru.

Jak zařízení aktivovat, zjistíte mimo jiné i na zooco.io/aplikace.

# **Začínáme**

**1**

**Zaregistrujte** se do aplikace ZOOCO. Pokud již účet máte, **přihlaste se.** Využijte odkazy na web níže, případně naskenujte QR kódy.

Registrace Přihlášení app.zooco.io/signup app.zooco.io/login

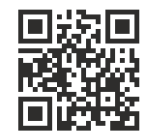

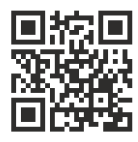

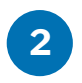

**2** klikněte na **+** nad textem Po přihlášení do aplikace ZOOCO "Začněte přidáním nového čidla".

> Zobrazí se vám okno, do kterého zadáte **aktivační kód** čidla. Ten naleznete na spodní straně zařízení.

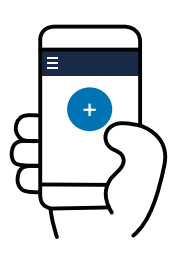

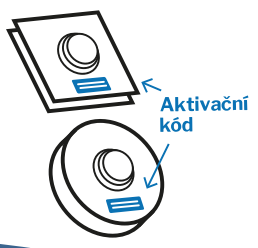

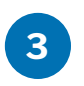

**<sup>3</sup>** Potvrďte kód stisknutím "Pokračovat". Kouřové čidlo se přidá do vašeho účtu a dojde k přesměrování na detail zařízení. Ve spodní části této stránky si zvolte jeho **název čidla** příp. adresu umístění.

> Zde uvidíte i **datum aktivace zařízení**. Od tohoto dne běží roční lhůta připojení čidla na síť Sigfox.

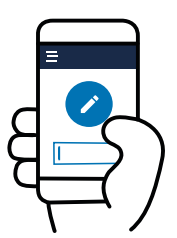

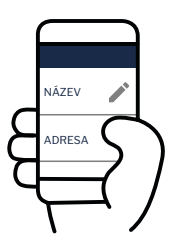

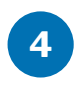

**<sup>4</sup>** V horní části obrazovky najdete **správce notifikací**. Zde si nastavte, kam si chcete nechat zasílat upozornění. Zda prostřednictvím push notifikací na mobil, SMS nebo e-mailovou zprávou.

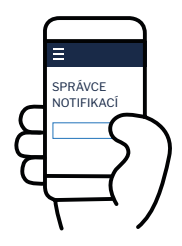

Informace o kouřovém čidle můžete rovněž zaslat další osobě v sekci **Sdílení** prostřednictvím e-mailové adresy. Upozorňujeme, že tato osoba musí mít také účet v aplikaci ZOOCO. Oprávnění sdílení můžete kdykoliv **odebrat**.

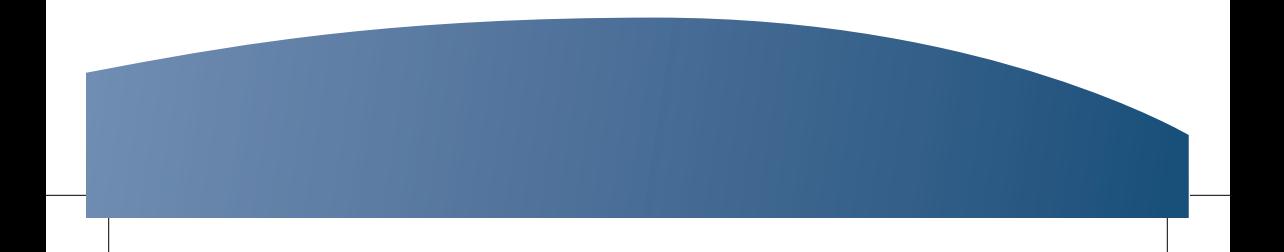

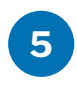

V postranním menu klikněte na text "Uživatel" a zvolte "Nastavení profilu". Zde si **zkontrolujte** své **osobní údaje**. Tyto údaje jsou nutné k vytvoření faktury, v rámci obnovy platnosti připojení. Vaše osobní údaje se poté propíší do menu aplikace. "Nastavení profilu" vyvoláte klikem na své jméno.

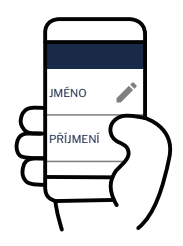

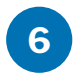

Baterie dodáváme společně se zařízením. Buď jsou přímo integrované v čidle nebo stačí odklopit kryt, vložit baterie a kryt opatrně zaklapnout.

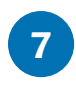

Senzor kouřového čidla stačí jednoduše připevnit na místo, kde hrozí nebezpečí vzniku požáru. Spolehlivě ohlídá zejména **kuchyně, krbová kamna, kotelny** nebo vzdálenější nebytové prostory.

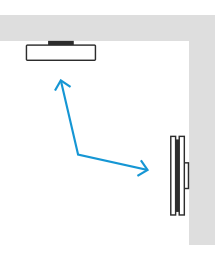

#### **POZOR:**

Hranatá verze čidla není určena pro použití v kuchyních a měla by být umístěna ve vertikální poloze.

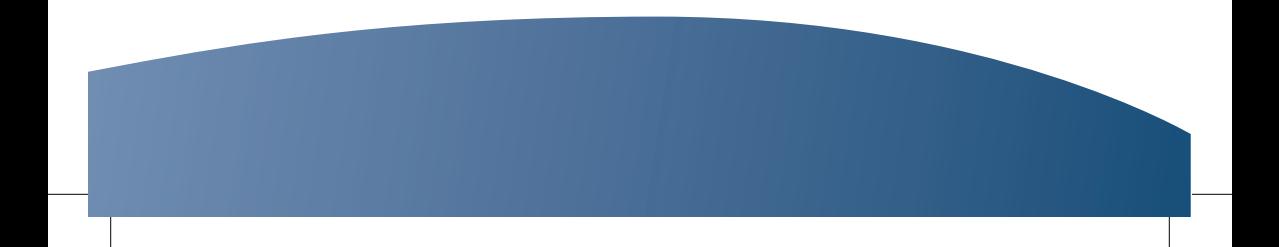

Od 1. července 2008 nabyla účinnosti **nová vyhláška č. 23/2008 Sb.**, o technických podmínkách požární ochrany staveb. Kouřové čidlo **vyřeší zákonnou povinnost za vás**.

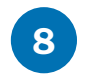

Nyní otestujte, jestli čidlo správně funguje. Přihlaste se do aplikace ZOOCO a poté zkuste čidlo zapnout. První hlášení o čidle se objeví do 24 hodin.

#### **Perioda měření detektoru je 10 vteřin** a při

prvních známkách kouře vás upozorní push notifikací na mobil, SMS nebo e-mailovou zprávou.

Budete tak mít jistotu, že střežený objekt je v pořádku ať už jste kdekoliv.

Stav čidla můžete navíc během okamžiku zkontrolovat prostřednictví aplikace ZOOCO.

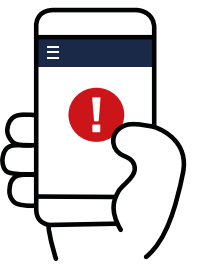

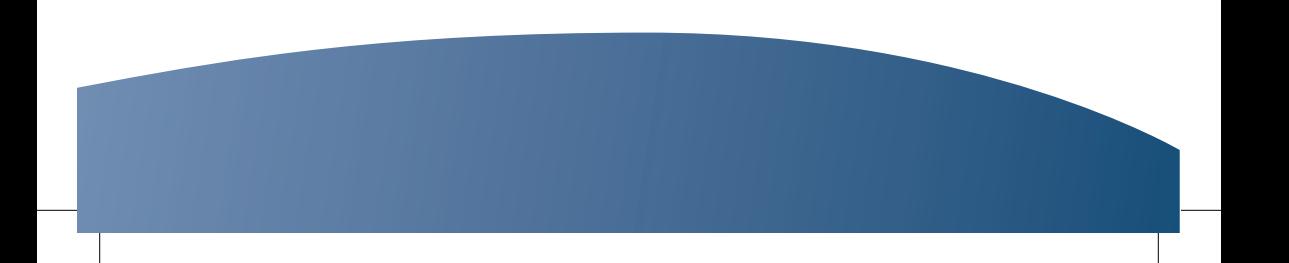

### **<sup>9</sup> Gratulujeme! Phoenix je úspěšně nastaven.**

Další příklady použití najdete na webu www.zooco.io/cidla/kour.

Podrobné parametry jsou uvedené v přiloženém technickém návodu.

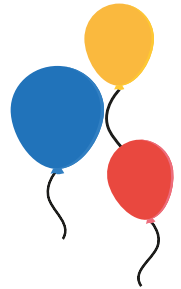

### **Potřebujete poradit?**

Jestliže se vyskytl problém při instalaci kouřového čidla, navštivte naši nápovědu www.zooco.io/kontakt nebo se obraťte na zákaznickou podporu prostřednictvím e-mailu na podpora@zooco.io.

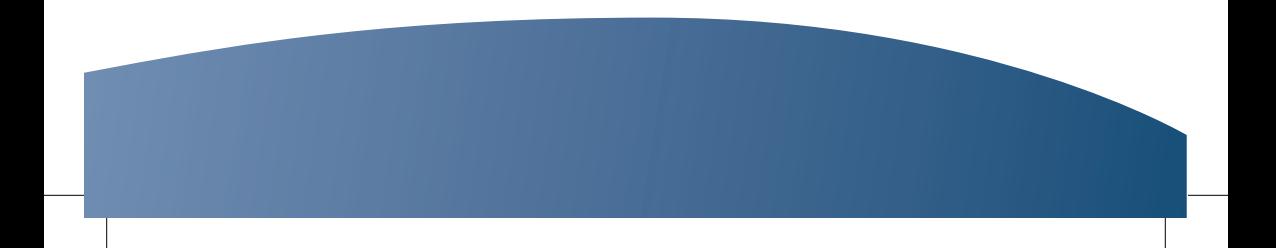

## **Webová a mobilní aplikace ZOOCO**

- Informace o stavu vaší domácnosti **zkontrolujete odkudkoliv**.
- Možnost **sdílení informací** o zařízení s dalšími osobami. •
- Přehledná webová i mobilní aplikace pro **Android** a **iOS**. •
- Upozornění si nastavíte ve **správci notifikací**. •

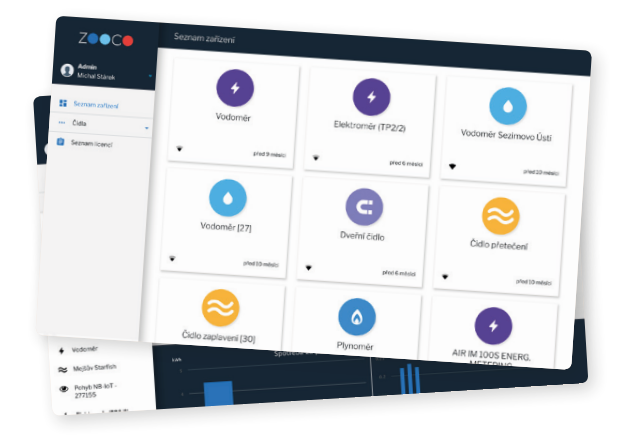

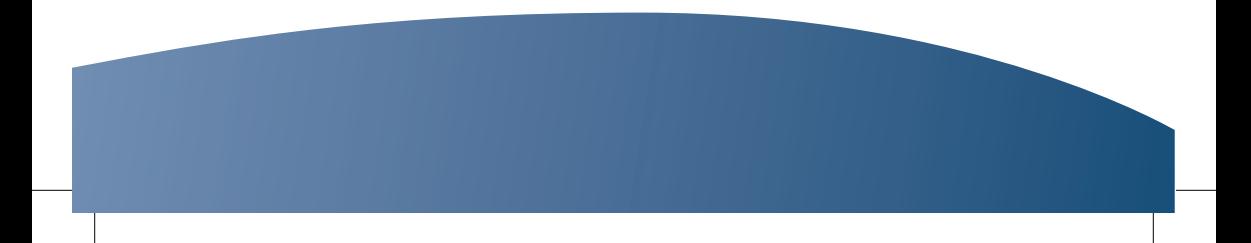

# ZOOCO | Žijte chytře

www.zooco.io | podpora@zooco.io | +420 387 685 196

**Dejte nám like na Facebooku!** facebook.com/zooco.io

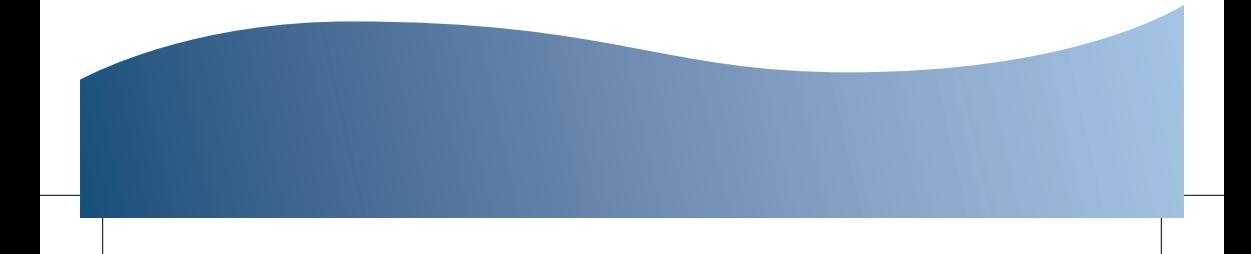